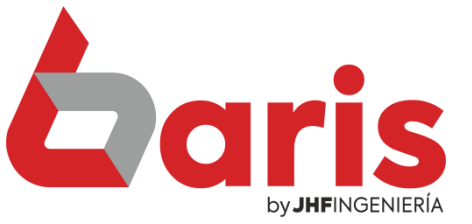

## **Coris como realizar una** Venta por Mostrador

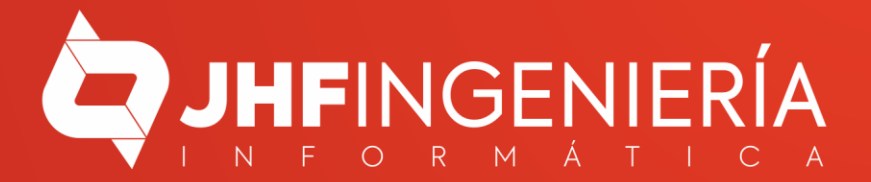

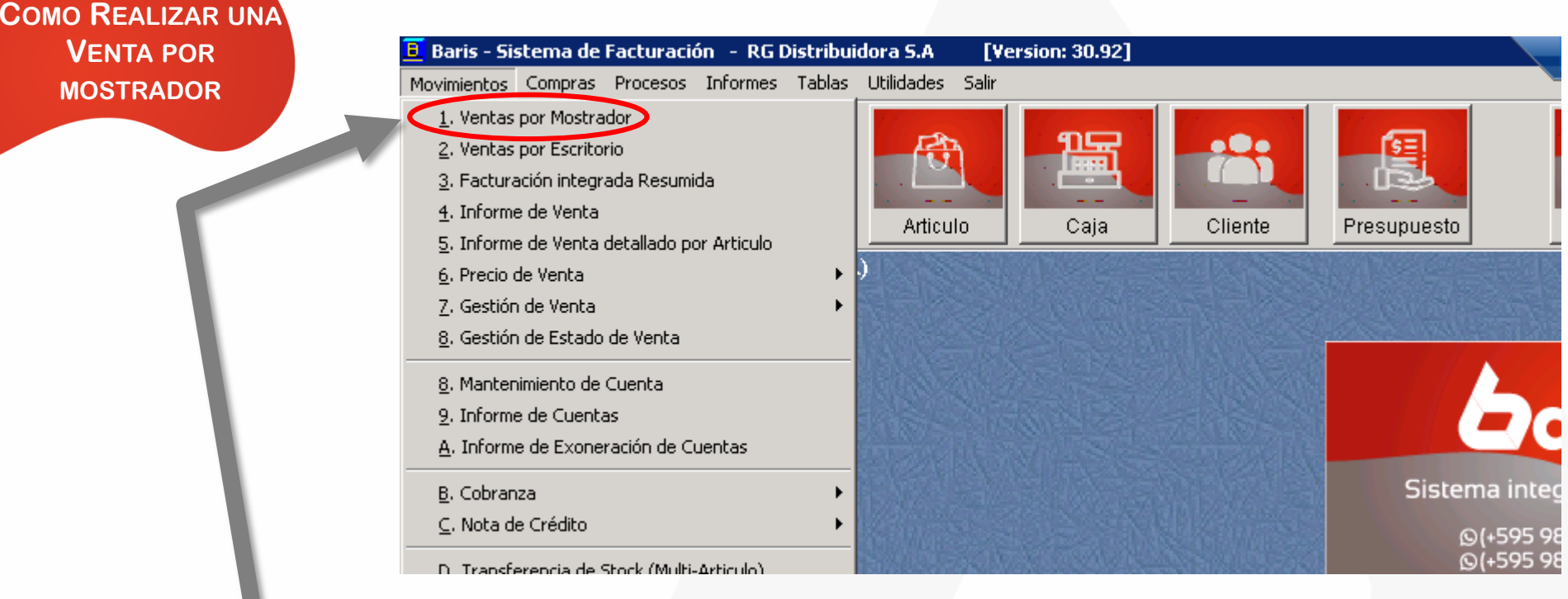

Ingrese en Movimientos/Ventas por Mostrador

1

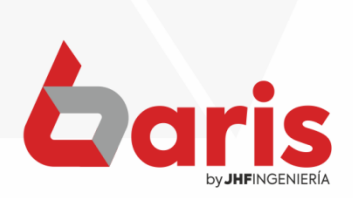

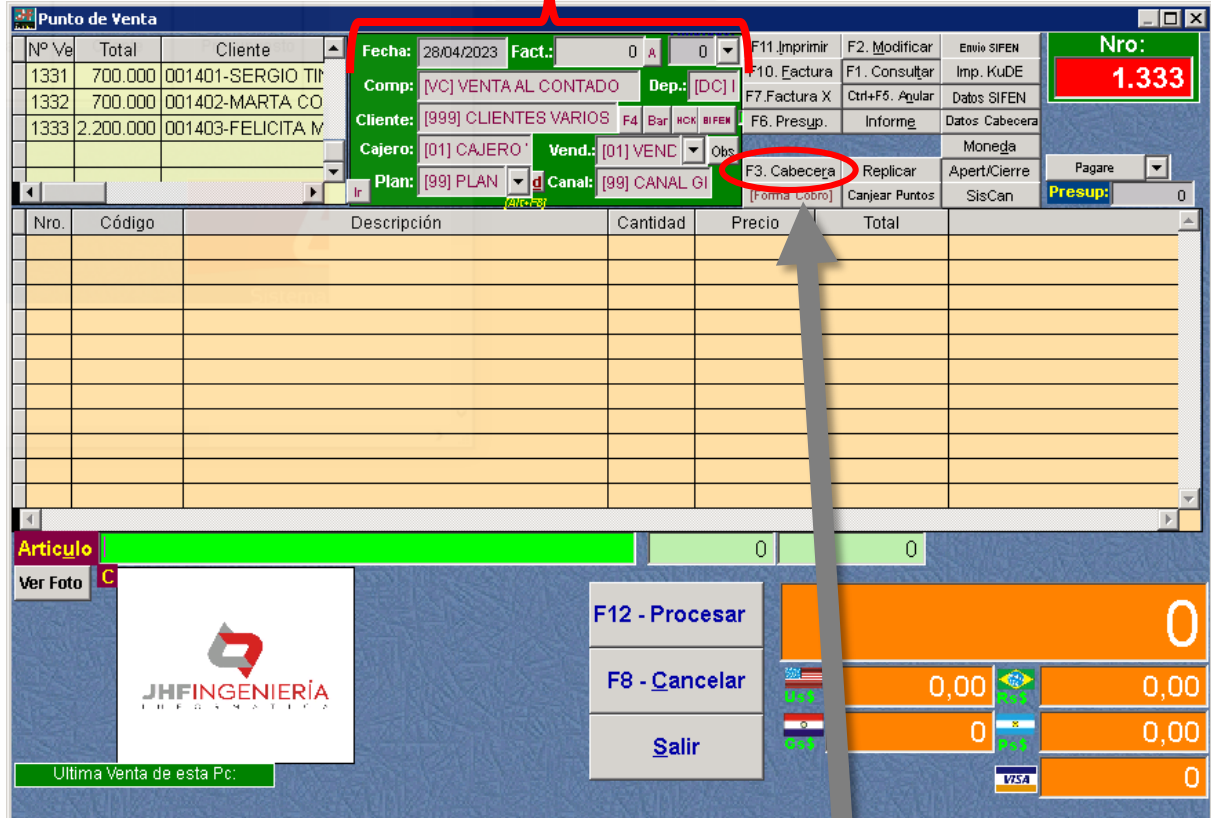

Presionar el botón [F3.Cabecera] o presionar la tecla [F3] para editar los datos de la cabecera de la cabecera de la cabecera de la cabecera de la cabecera de la cabecera de la cabecera de la cabecera de la cabecera de la cabecera de la cabecera de la cabecera de la cabecera de la cabe

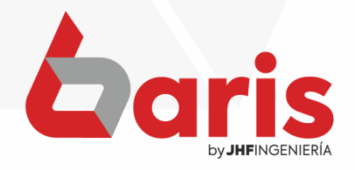

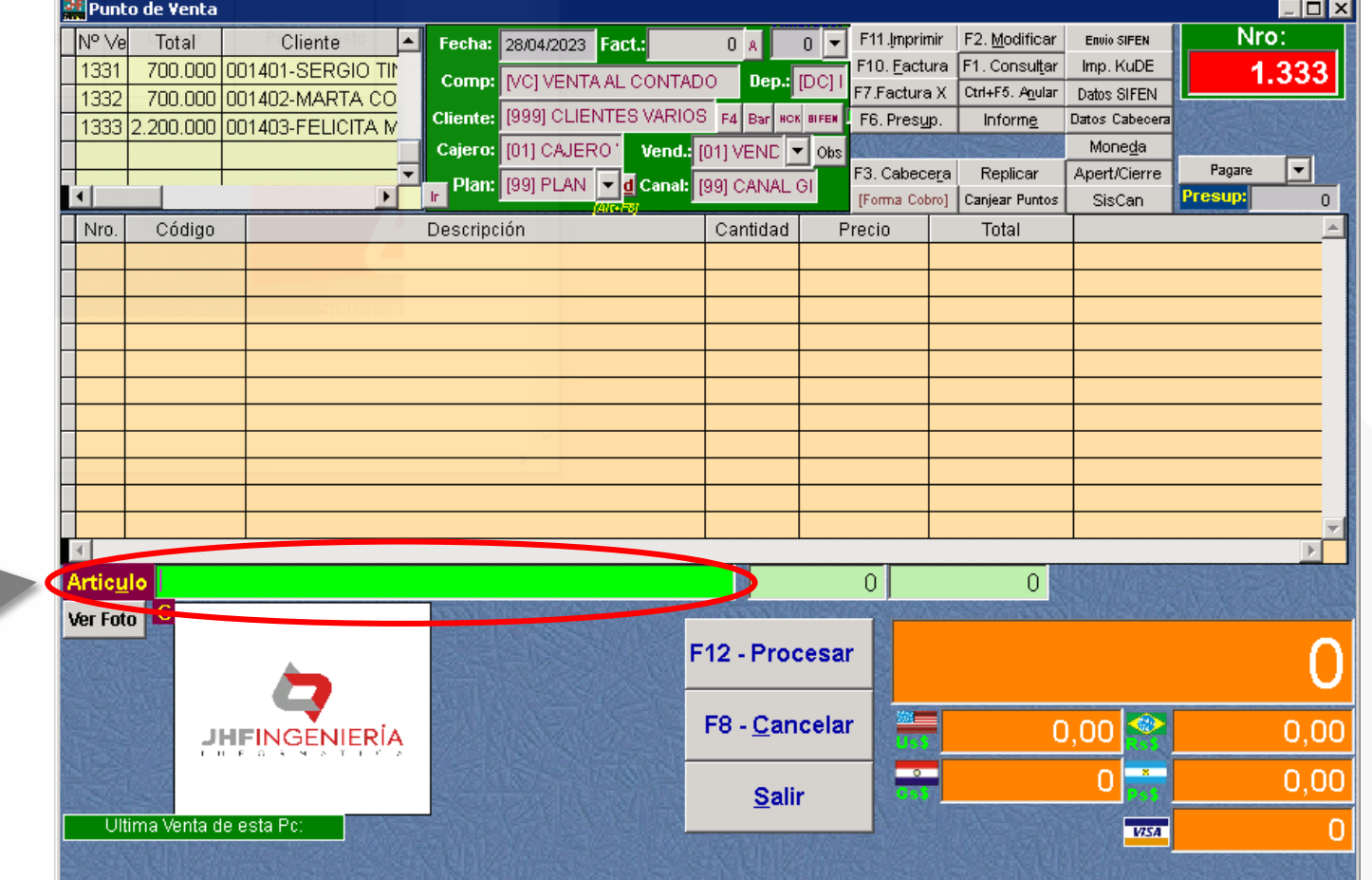

Ingrese el código o la descripción del artículo que se venderá

3

**Observación:** Puede usar un lector de código de barra para ingresar rápidamente el artículo

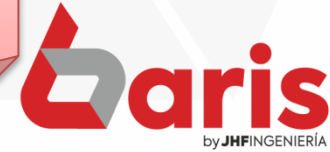

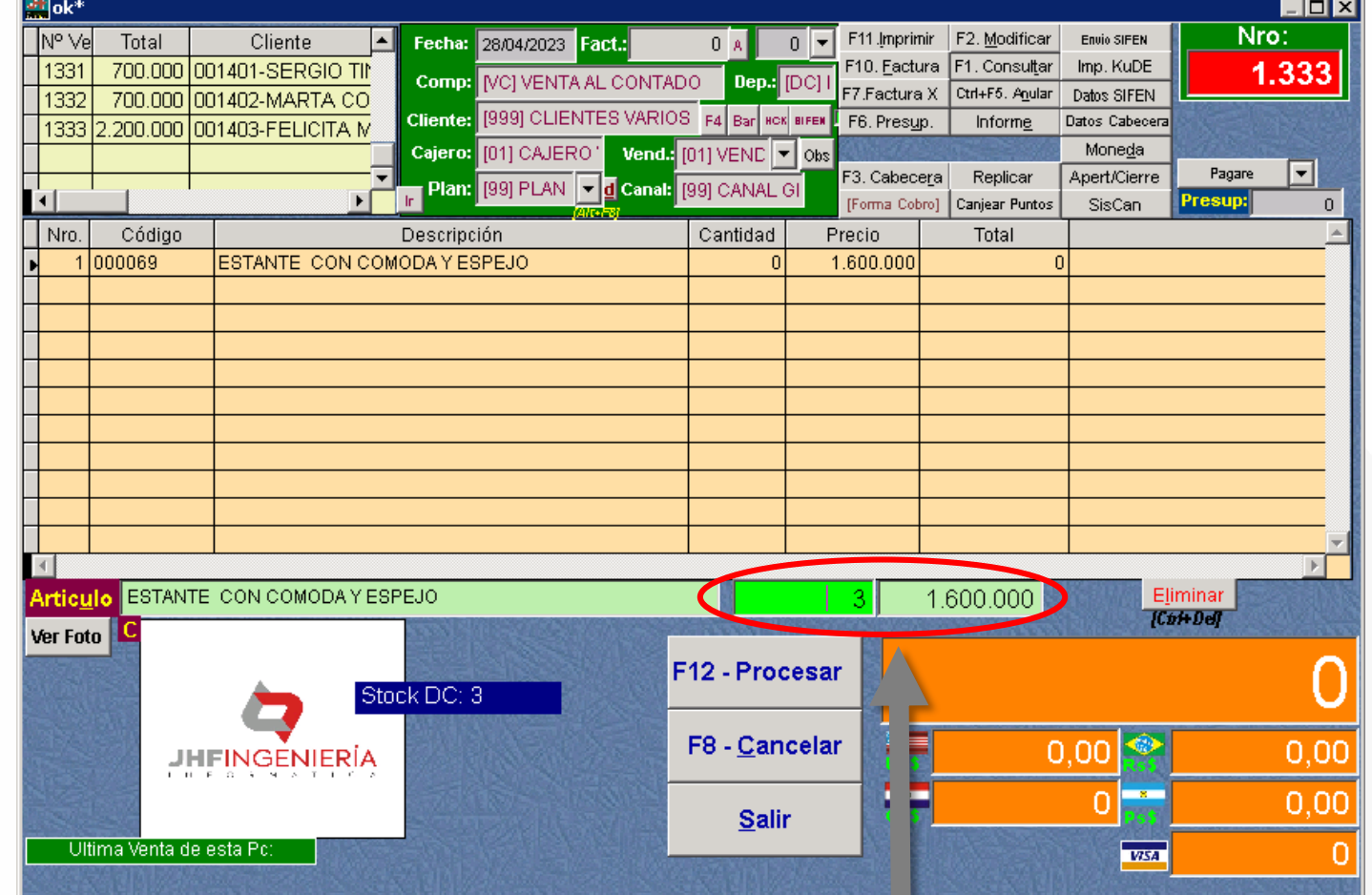

A

Ingrese la cantidad de artículos que será vendido y el monto si es necesario su modificación

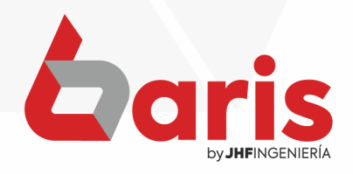

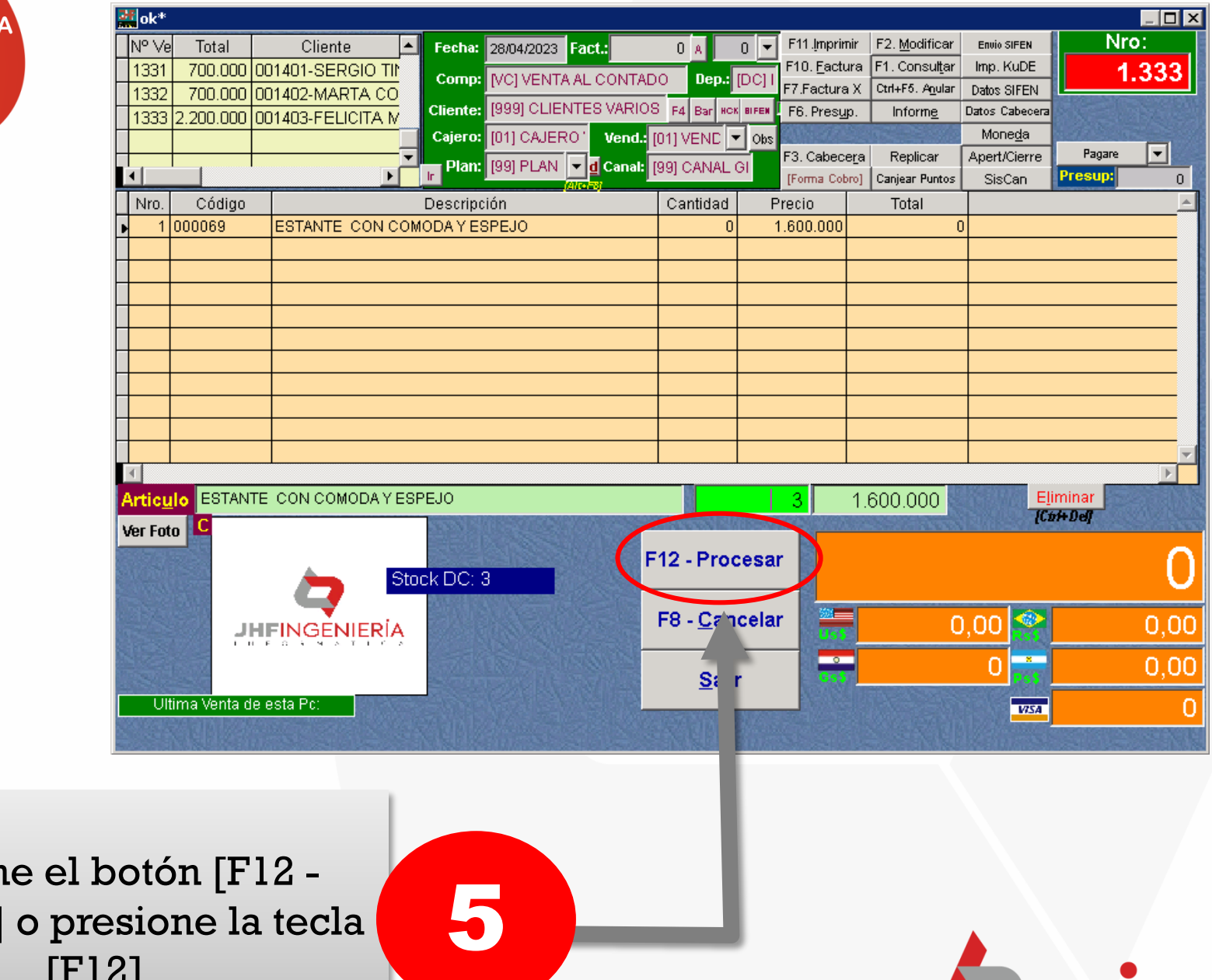

Presion Procesar]  $F + T$ 

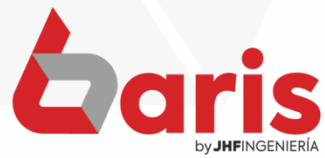

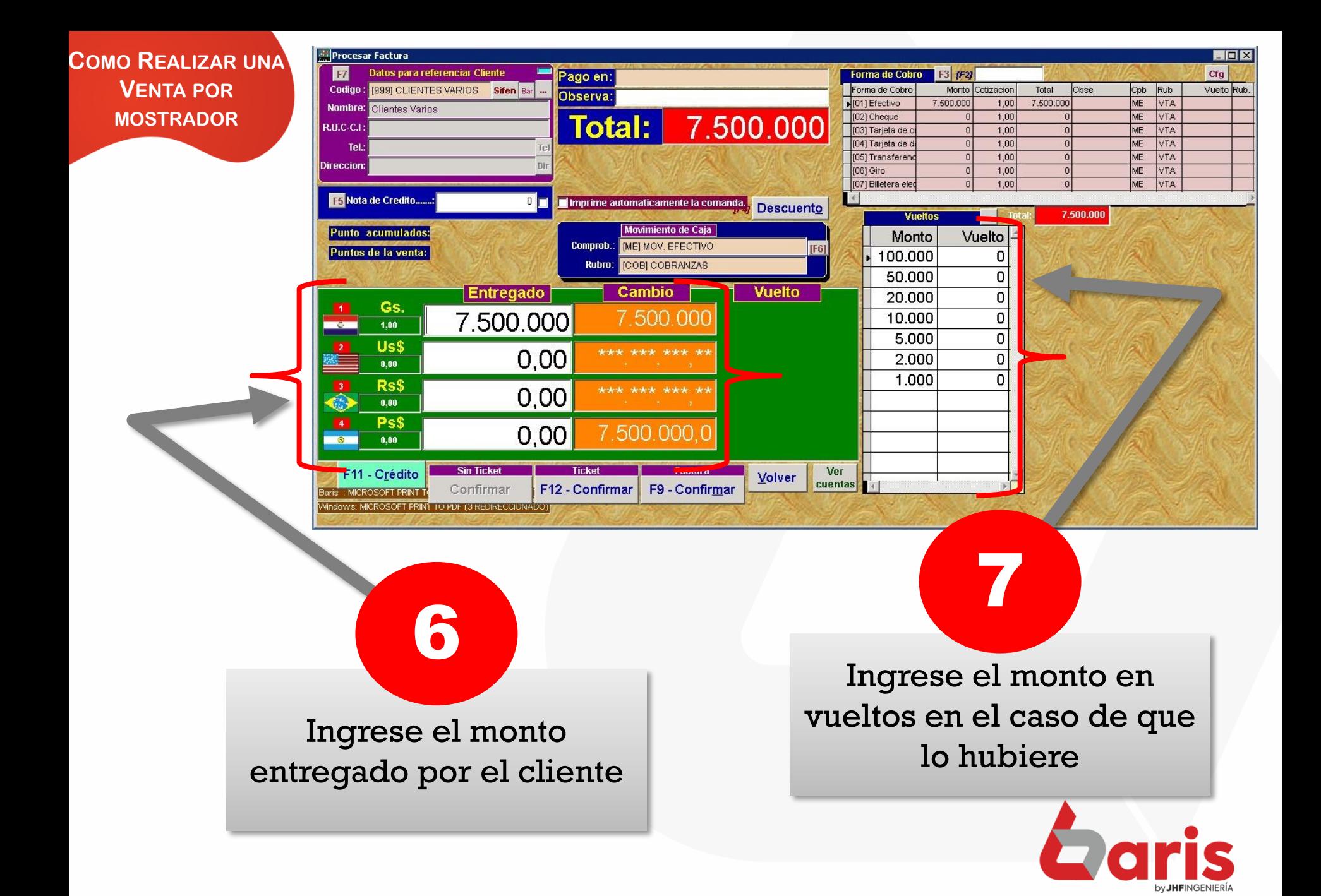

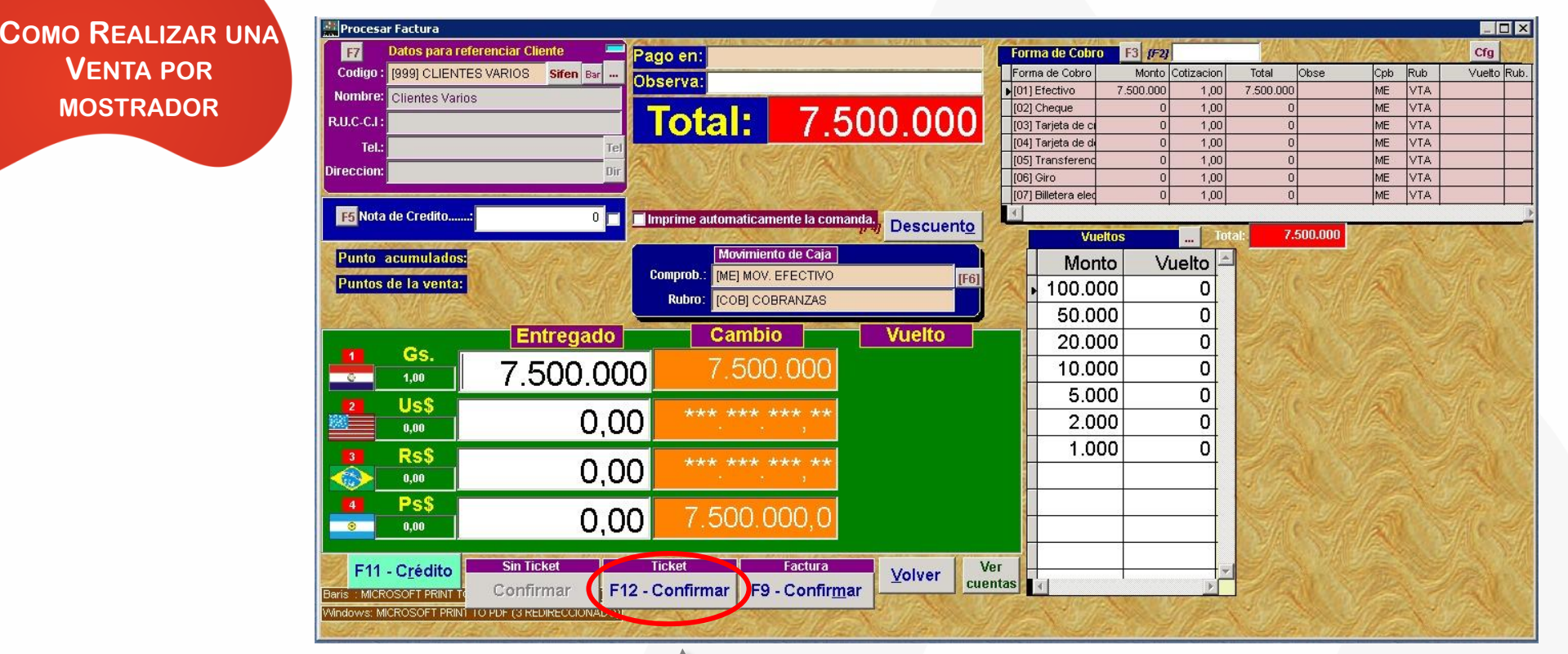

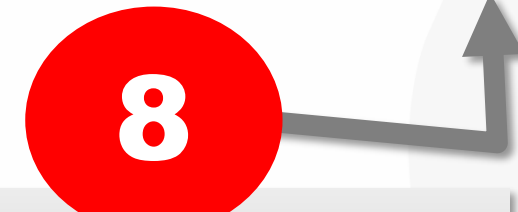

Presione el botón [F12 -Confirmar] o presione la tecla [F12]

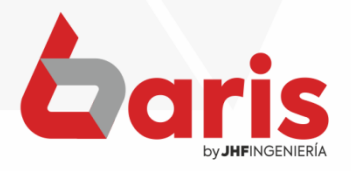

☎ +595 61 571 050 **①+595 983 618 040 Q** +595 981 223 020 www.jhf.com.py ihfpy@hotmail.com **Ad** @jhfingenieria

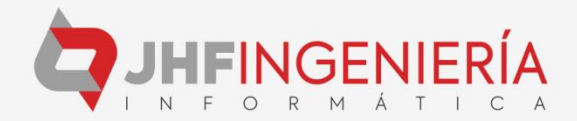